# Gebruiksaanwijzing

Vertical Mouse **Evoluent Standard**

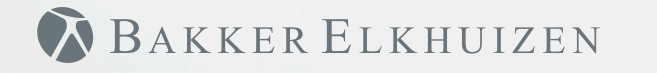

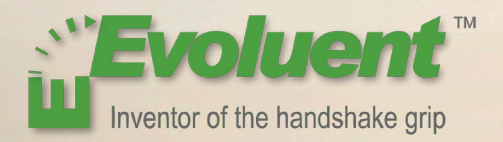

### Vertical Mouse **Evoluent Standard**

Bij het werken met een standaardmuis is uw pols volledig gedraaid, en is de handpalm naar beneden gericht. Dit is geen natuurlijke houding. Wanneer u uw pols houdt zoals bij het handen schudden is de houding wel neutraal. Dit is makkelijker vol te houden en ook prettiger. En hoe comfortabeler u achter uw computer zit, des te productiever u bent.

De Evoluent muis is de meest geavanceerde verticale muis uit het assortiment van BakkerElkhuizen.

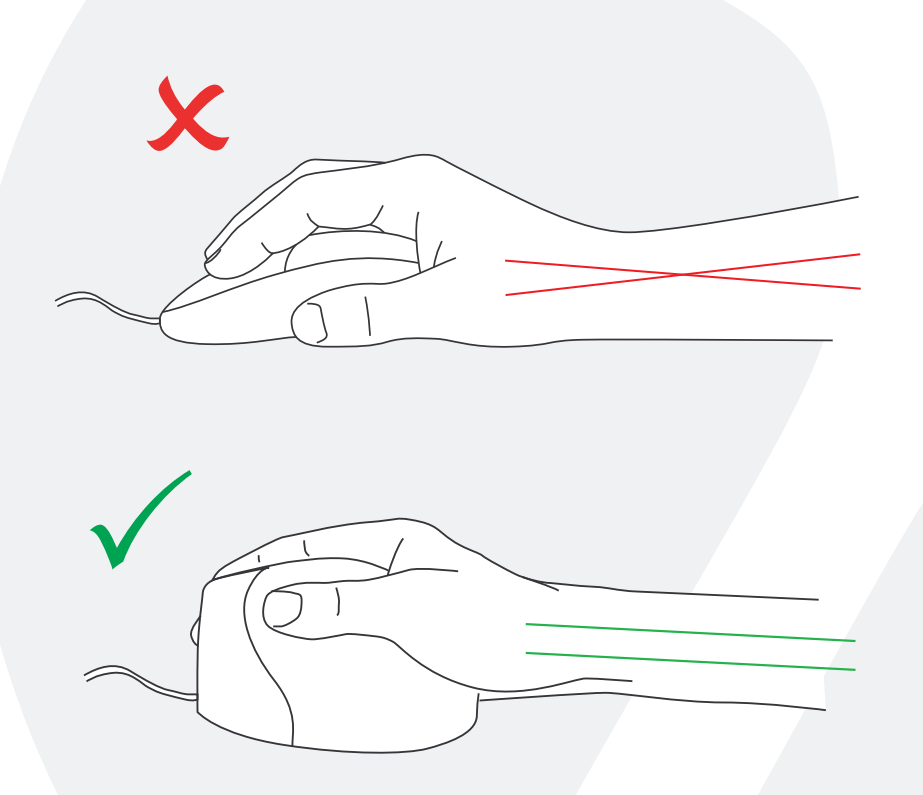

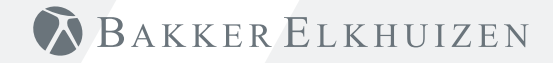

### Vertical Mouse **Evoluent Standard**

#### **Knopinstellingen standaardmuis**

- 1 Bovenste knop linker muisklik
- 2 Middelste knop autoscroll
- 3 Onderste knop rechter muisklik

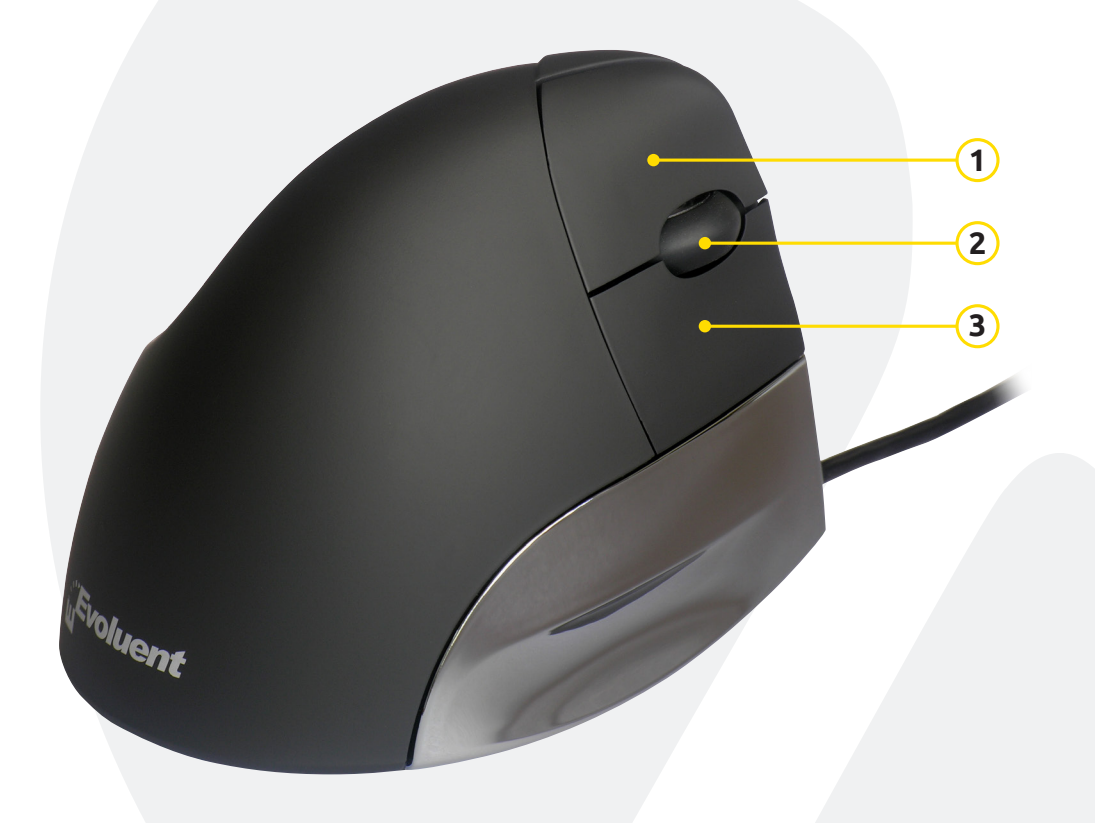

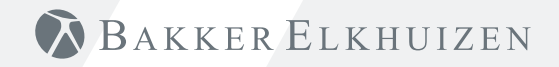

### Vertical Mouse **Evoluent Standard**

#### **Installeren met Windows**

Voordat u de Evoluent muis aansluit, gaat u naar "Configuratiescherm, programma's toevoegen of verwijderen". Verwijder eventueel geïnstalleerde Evoluent Mouse Managers en andere muissoftware, met uitzondering van de touch pad driver. Indien geen muissoftware wordt vermeld slaat u deze stap over.

- Voordat u de Evoluent muis aansluit, gaat u naar "Configuratiescherm, muis":
- 1. Verwijder het vinkje bij "Primaire en secundaire knoppen omwisselen".
- 2. Vink aan: "Precisie van de aanwijzer verbeteren". Dit is zeer belangrijk.
- 3. In "Opties voor de aanwijzer" zet u de schuifregelaar voor de aanwijzersnelheid in de middelste positie.
- Steek de USB-connector in een USB-poort van de computer.
- Nadat de wizard voor het toevoegen van hardware is verschenen dient u niet "Zoek beste driver", maar "Alle drivers weergeven" en vervolgens "Ergonomie" te kiezen.

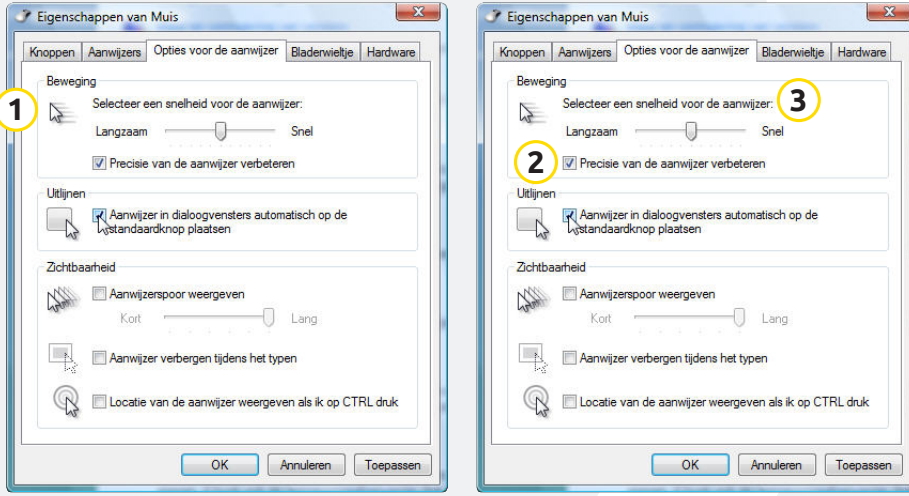

**BAKKER ELKHUIZEN** 

#### **Tip**

Combineer de Evoluent muis met een compact toetsenbord om de belasting van de arm te beperken die ontstaat door het reiken naar de muis.

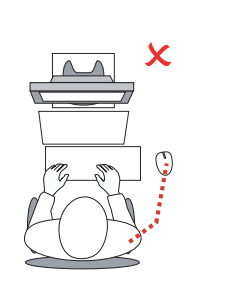

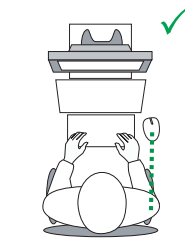

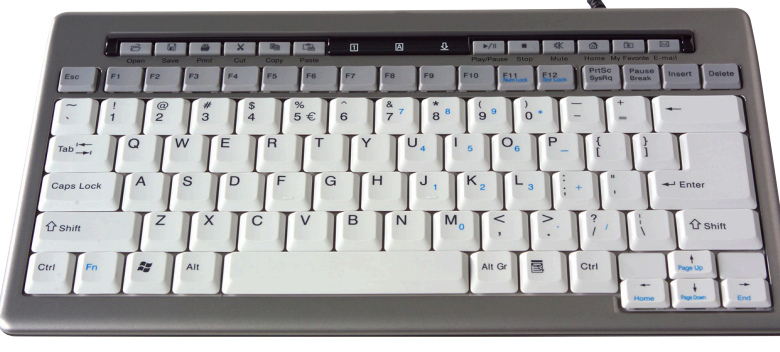

## BAKKER ELKHUIZEN

www.bakkerelkhuizen.nl

Meer informatie over onze ergonomische oplossingen is te vinden op onze website: **www.bakkerelkhuizen.nl**